# **HOW DO I SIGN-UP FOR REMOTE DEPOSIT?**

STEP 1: FROM THE HOME SCREEN OF THE EXPLORERS CREDIT UNION MOBILE APP, SELECT 'DEPOSIT' FROM THE BOTTOM MENU. (CAMERA ICON-SECOND FROM THE LEFT) YOU WILL BE PROMPTED TO LOGIN TO YOUR ACCOUNT

#### STEP 2: CLICK REGISTER

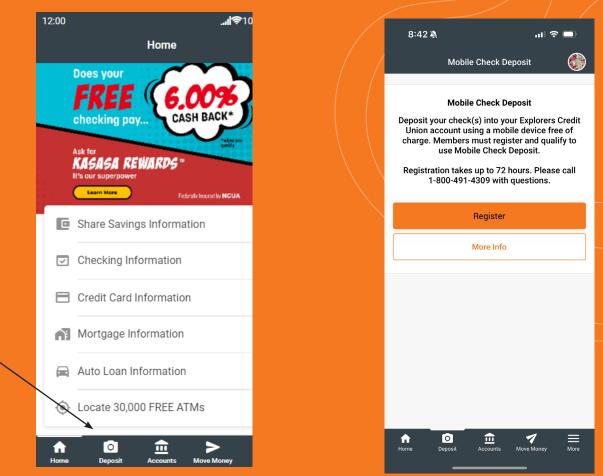

#### IT'S THAT EASY! ONCE YOUR ENROLLMENT HAS BEEN APPROVED, YOU WILL BE ABLE TO ACCESS THE REMOTE DEPOSIT FEATURE 'Enrollments can take up to 72 hours

| You are enrolled! |  |
|-------------------|--|
| Continue          |  |

\*Accounts that have not been open for 30 days are not eligible for Remote Deposit Capture. Acounts that have past due loan payments, past history of returned deposits, or NSF abuse (more than 6 in 30 days) may be determined uneligble for Remote Deposit Capture. Please reach out to memberservices@ExplorersCU.com for questions regarding Remote Deposit Capture.

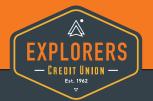

### 800.491.4309

## www.ExplorersCU.com